# Sample JASA Article

Author One,<sup>1</sup> Author Two,<sup>1</sup> Author Three,<sup>1</sup> Author Four,<sup>2, [a\)](#page-0-0)</sup> and Author Five<sup>3</sup>

<sup>1</sup>Department1, University1, City, State ZipCode, Country

 ${}^{2}$ Department2, University2, City, State ZipCode, Country

<sup>3</sup>Department3, University3, City, State ZipCode, Country

(Dated: 27 December 2018)

<span id="page-0-1"></span>Put your abstract here. Abstracts are limited to 200 words for regular articles and 100 words for Letters to the Editor. Please no personal pronouns, also please do not use the words "new" and/or "novel" in the abstract. An article usually includes an abstract, a concise summary of the work covered at length in the main body of the article.

c 2018 Acoustical Society of America. [\[http://dx.doi.org\(DOI number\)\]](http://dx.doi.org(DOI number))

 $[XYZ]$  Pages: [1–](#page-0-1)[10](#page-9-0)

# I. INTRODUCTION

This sample document demonstrates the use of JASAnew in manuscripts prepared for submission to the Journal of the Acoustical Society of America.

See JASAdocs.pdf, which is part of this package, for extensive documentation on using commands for JASAnew.

You can compare the .tex version of this file with the resulting .pdf version to give you an idea of what commands are available and how they work. At the top of the .tex file you'll find a listing of the documentclass options, and an explanation of their results. Some additional suggestions are included in the body of this manuscript.

Beginner Latex users should refer to their favorite online documentation. A useful place to start is the primer from the TeX Users Group [https://www.tug.org/twg/](https://www.tug.org/twg/mactex/tutorials/ltxprimer-1.0.pdf) [mactex/tutorials/ltxprimer-1.0.pdf](https://www.tug.org/twg/mactex/tutorials/ltxprimer-1.0.pdf)

EXAMPLE TEXT: This is example text. This is example text.

<span id="page-0-0"></span>a)[author.four@university.edu;](mailto:author.four@university.edu) Also at: Another University, City, State ZipCode, Country.

The paper is organized as follows: Section [II](#page-0-2) presents initial information, while Section [III](#page-1-0) presents examples of mathematical expressions.

[For these sample pages we have used only figsamp.jpg for convenience]

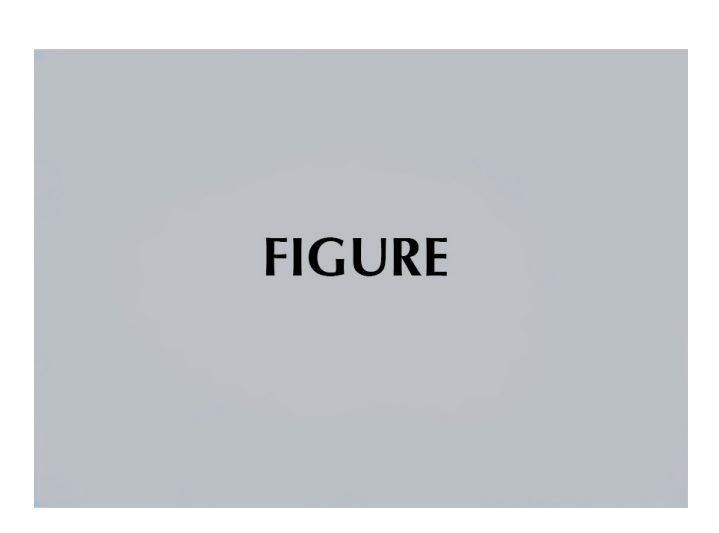

FIG. 1. Caption here.

<span id="page-0-4"></span>Note: The only figure formats allowed are the following: .pdf, .ps, .eps, or .jpg. Figure files must be named in this fashion: Figure#.xxx, where " $#$ " is the figure number and "xxx" is the file format (Figure1.eps, Figure2.jpg, Figure3a.ps, Figure3b.ps, etc).

#### <span id="page-0-2"></span>II. SECTION TWO

An example of another first-level Section with following example text that refers to subsections using \ref{subsec:XXX} ... EXAMPLE: Some background in section [II](#page-0-2) and details in subsection [II A.](#page-0-3)

## <span id="page-0-3"></span>A. Sample subsection

## 1. Sample subsubsection

a. Sample paragraph. Here is text following the paragraph heading. Here is a figure reference: is shown in Fig. [1.](#page-0-4)

#### <span id="page-1-0"></span>III. INLINE AND DISPLAY MATH SAMPLES

#### A. Math and equations  $\alpha\beta\Delta\Gamma$

In line math may be typeset using the  $\frac{1}{2}$  delimiters. Bold math symbols may be achieved using the bm package and the \bm{#1} command it supplies. For instance, a bold  $\alpha$  can be typeset as  $\bm{\alpha}$  and  $\alpha$ . Fraktur and Blackboard (or open face or double struck) characters should be typeset using the \mathfrak{#1} and \mathbb{#1} commands respectively. Both are supplied by the amssymb package which is included in JASAnew. For example,  $\mathcal{R}\$  gives  $\mathbb{R}$  and \$\mathfrak{G}\$ gives G.

In LAT<sub>EX</sub> there are many different ways to display equations; a few preferred ways are noted below. Displayed math will center by default.

Below we have numbered single-line equations; this is the most common type of equation.

<span id="page-1-1"></span>
$$
\chi_{+}(p)[2|\mathbf{p}|(|\mathbf{p}|+p_{z})]^{-1/2}\left(\frac{|\mathbf{p}|+p_{z}}{px+ip_{y}}\right),\quad(1)
$$

$$
\left\{1234567890abc123\alpha\beta\gamma\delta1234556\alpha\beta\frac{1\sum_{b}^{a}}{A^{2}}\right\}.
$$
 (2)

Note the open one in Eq. [\(2\)](#page-1-1).

Not all numbered equations will fit within a narrow column this way. The equation number will move down automatically if it cannot fit on the same line with a one-line equation.

$$
\chi_{+}(p)[2|\mathbf{p}|(|\mathbf{p}|+p_z)]^{-1/2}\alpha\beta\gamma\delta123455678\alpha\beta\Gamma\Delta\frac{1\sum_{b}^{a}}{A^2}1234
$$
\n
$$
\chi_{-}(\mathbf{p})\chi_{-}(\mathbf{p})\chi_{-}
$$

When the \label{#1} command is used [ie. input for Eq. [\(2\)](#page-1-1)], the equation can be referred to in text without knowing the equation number that T<sub>EX</sub> will assign to it. Just use \ref{#1}, where #1 is the same name that used in the \label{#1} command.

Unnumbered single-line equations can be typeset using the  $\setminus$ [,  $\setminus$ ] format:

$$
g^+g^+ \to g^+g^+g^+g^+ \dots , \quad q^+q^+ \to q^+g^+g^+ \dots .
$$

Note the equations can be lettered with the subequations environment:

<span id="page-1-2"></span>
$$
A = mc,\t\t(4a)
$$

$$
B = mc^2,\t\t(4b)
$$

$$
C \gtrsim mc^3. \tag{4c}
$$

Referenced: Eqs.  $(4a)$ ,  $(4b)$ , and  $(4c)$ .

# IV. FLOATS, FIGURES AND TABLES

Figures and tables are typically "floats" which means that their final position is determined by LATEX while the document is being typeset. LAT<sub>EX</sub> isn't always successful in placing floats optimally. Use the figure\* environment to get a wide figure that spans the page in a two-column layout.

#### A. Tables

Tables generally should be surrounded with \begin{ruledtabular}...\end{ruledtabular}

This will guarantee that they are the width of the page or column, and have two ruled lines at the top and bottom of the table.

[ht] in the code below instructs LAT<sub>EX</sub> to place the table where it appears in type, if it will fit on the page; otherwise put it on the top of the next page.

Footnotes in a table are labeled a, b, c, etc. They can be specified by using the LAT<sub>E</sub>X \footnotemark[] and \footnotetext[] commands. The footnotes for a table are typeset at the bottom of the table, rather than at the bottom of the page or at the end of the references. The arguments for \footnotemark[] and \footnotetext[] should be numbers  $1, 2, \ldots$  The journal style will convert these to letters.

This system allows multiple entries to refer to the same footnote.

TABLE I. A table with more columns still fits properly in a column. Note that several entries share the same footnote. Inspect the LATEX input for this table to see exactly how it is done.

| $r_c$ $(\rm \AA)^a$ $r_0$ $(\rm \AA)$ $\kappa r_0$        |  |  | $r_c$ (Å) $r_0$ (Å) $\kappa r_0$ |  |
|-----------------------------------------------------------|--|--|----------------------------------|--|
| Cu $0.800$ $14.10$ $2.550$ $Sn^2$ $0.680$ $1.870$ $3.700$ |  |  |                                  |  |
| Ag 0.990 15.90 2.710 Pb <sup>b</sup> 0.450 1.930 3.760    |  |  |                                  |  |

<span id="page-1-3"></span><sup>a</sup> Here's the first.

<span id="page-1-4"></span><sup>b</sup> Here's the second.

#### B. Plain Tables: When NOT to use 'ruledtabular'

There are a number of cases when 'ruledtabular' should not be used: basically for any table using complex content or commands.

# 1. Using \multicolumn

When you'd like to use the multicolumn command in your table, you'll find that 'ruledtabular' will cause bad formatting. In that case, Don't Use Ruledtabular, and instead put in \hline\hline at the top and bottom of the table.

# 2. Using the \adjustbox{} (tabular) \end{adjustbox} command

There may be times when the table is too wide, or you want to have the table be the width of

TABLE II. A table made without 'ruledtabular' needs to have two hlines added to the top and bottom of the table.

| $r_c$ $(\rm \AA)^a$ $r_0$ $(\rm \AA)$ $\kappa r_0$           |  |  | $r_c$ (Å) $r_0$ (Å) $\kappa r_0$ |  |
|--------------------------------------------------------------|--|--|----------------------------------|--|
| Cu $0.800$ 14.10 $2.550$ Sn <sup>a</sup> $0.680$ 1.870 3.700 |  |  |                                  |  |
| Ag $0.990$ 15.90 2.710 Pb <sup>b</sup> 0.450 1.930 3.760     |  |  |                                  |  |
| Au 1.150 15.90 2.710 Ca <sup>c</sup> 0.750 2.170 3.560       |  |  |                                  |  |

<span id="page-2-0"></span><sup>a</sup> This is the first table note.

<span id="page-2-1"></span><sup>b</sup> This is the second table note.

<span id="page-2-2"></span><sup>c</sup> This is the third table note.

the page, whether or not it appears in preprint or reprint version of JASAnew. In this case you can use \begin{adjustbox}{<width>}

(tabular) \end{adjustbox}.

('adjustbox' will NOT work with 'ruledtabular') You can set a maximum width with

\begin{adjustbox}{max width=\textwidth}(tabular) \end{adjustbox}

in which case the table in the reprint version might be less than the full text width;

Or you can set the exact width you'd like with \begin{adjustbox}{width=\textwidth}(tabular) \end{adjustbox}

in which case the table will be the full width of the page in either preprint or reprint.

This way you can make a table that will fit in the correct width whether you are using the preprint or reprint option.

# C. Using dcolumn

tables in  $\text{LFTFX}$ .

\usepackage{dcolumn} is included in JASAnew.cls so you don't need to add it explicitly. [http://anorien.](http://anorien.csc.warwick.ac.uk/mirrors/CTAN/macros/latex/required/tools/dcolumn.pdf) [csc.warwick.ac.uk/mirrors/CTAN/macros/latex/](http://anorien.csc.warwick.ac.uk/mirrors/CTAN/macros/latex/required/tools/dcolumn.pdf) [required/tools/dcolumn.pdf](http://anorien.csc.warwick.ac.uk/mirrors/CTAN/macros/latex/required/tools/dcolumn.pdf) will give you detailed information. A gentler introduction may be found in this informative and well illustrated article: [https:](https://www.tug.org/pracjourn/2007-1/mori/mori.pdf) [//www.tug.org/pracjourn/2007-1/mori/mori.pdf](https://www.tug.org/pracjourn/2007-1/mori/mori.pdf), starting on page 20. (You may want to look at more examples in this quite comprehensive article on making

"If we do not want to break the fractional and the integral part in two columns, the dcolumn package provides a new type of column D{sep -in}{sep -out}{ before.after}

The first argument {sep-in} is the symbol used in the .tex document to separate the integral and the fractional part (usually the decimal point . or the decimal comma ,), the second argument {sep-out} is the symbol that we want in the output, the third is the number of digits on the left (before) and on the right (after) this symbol. The numbers are aligned to the decimal point and, in case that the third argument is negative, the decimal point is aligned to the center of the column. If the columns have a heading, it must be inserted into the command \multicolumn{1}{c}{...}

An example using dcolumn:

{\hsize= 2in \begin{ruledtabular} \begin{tabular}{cD {,}{.}{5.4}} Expression & \multicolumn  ${1}{c}$  Value }\\ \hline  $\phi$  \$\pi\$ & 3,1416 \\  $\pi^{\pi}$ \$ & 36,46 \\  $\pi^{\pi^{\pi}}\$  & 80662,7 \end{tabular} \end{ruledtabular} }

| Expression        | Value   |
|-------------------|---------|
| $\pi$             | 3.1416  |
| $\pi^{\pi}$       | 36.46   |
| $\pi^{\pi^{\pi}}$ | 80662.7 |

TABLE III. Top 5 rated ITD estimation methods according to the sum and product metric criteria for  $\pm 0.5$  JND and  $\pm 1$  JND tolerance thresholds (normalized scores).

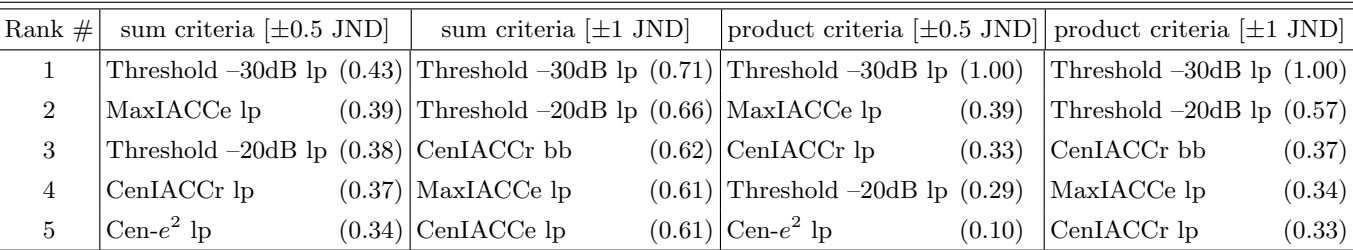

## D. Sample Figures, new commands available in this style

Note that the publisher determines the final layout, so your choice of figure alignment may not be reflected in the published article.

> \figline{} will center one or more figures on one line. \fig{<name of file>}{<width>}{<letter to put underneath>} \leftfig{<name of file>}{<width>}{<letter to put underneath>} \rightfig{<name of file>}{<width>}{<letter to put underneath>} \boxedfig{<name of file>}{<width>}{<letter to put underneath>} \rotatefig{<degrees of rotation>}{<name of file>}{<width>} {<letter to put underneath>}

> > The following illustrations show these commands in use.

\figline{\fig{figsamp.jpg}{4cm}{(a)} \fig{figsamp.jpg}{4cm}{(b)}} \figline{\fig{figsamp.jpg}{4cm}{(c)} \fig{figsamp.jpg}{4cm}{(d)}} \figline{\fig{figsamp.jpg}{4cm}{(e)}}

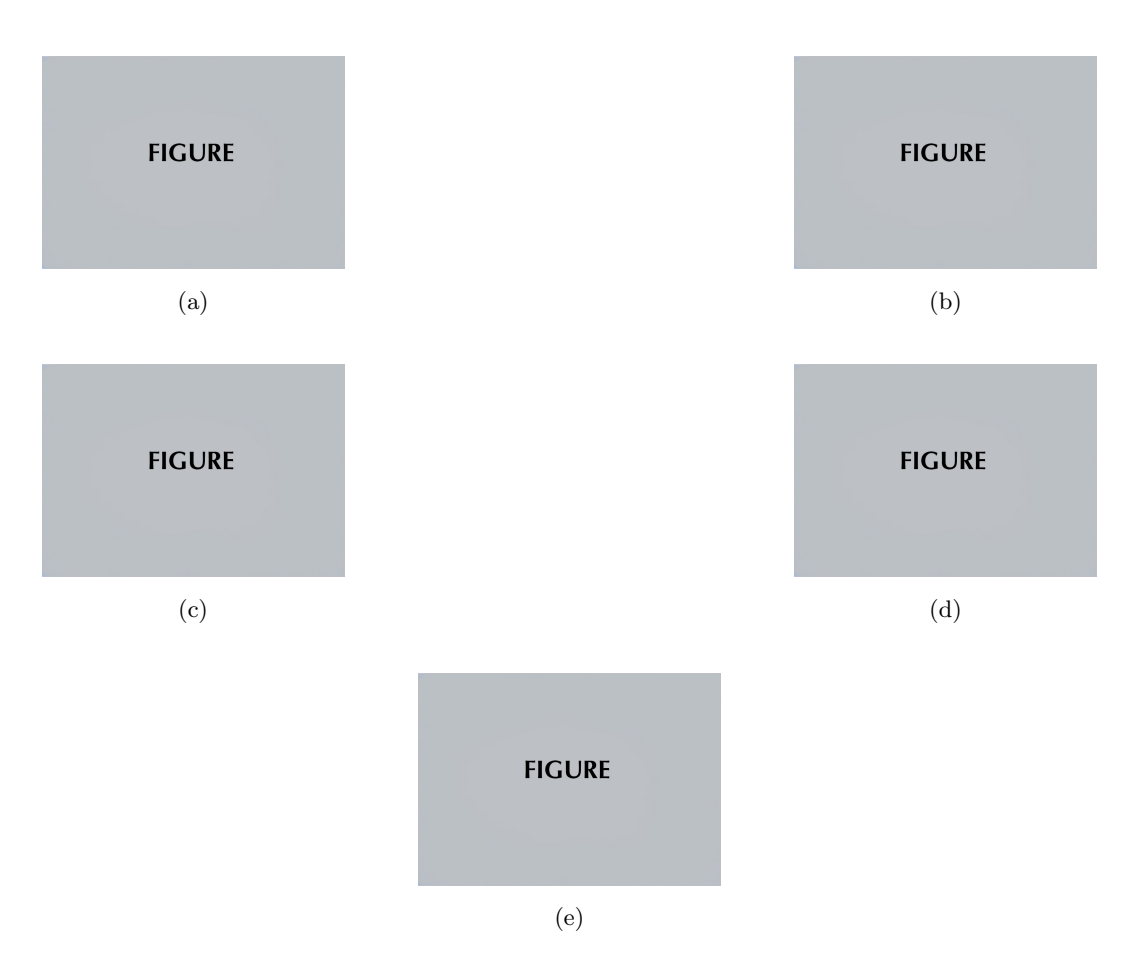

FIG. 2. Multiple images on one figure example (a) image 1, (b-f)  $(\rho=1000 \text{ kg/m}^3)$  and speed of sound  $(c=1500 \text{ m/s})$ .

# \figline{\boxedfig{figsamp.jpg}{2in}{(a)}} \figline{\leftfig{figsamp.jpg}{2in}{(b)}\rightfig{figsamp.jpg}{2in}{(c)}} \figline{\rotatefig{90}{figsamp.jpg}{2in}{(d)}\rotatefig{180}{figsamp.jpg}{2in}{(e)}}

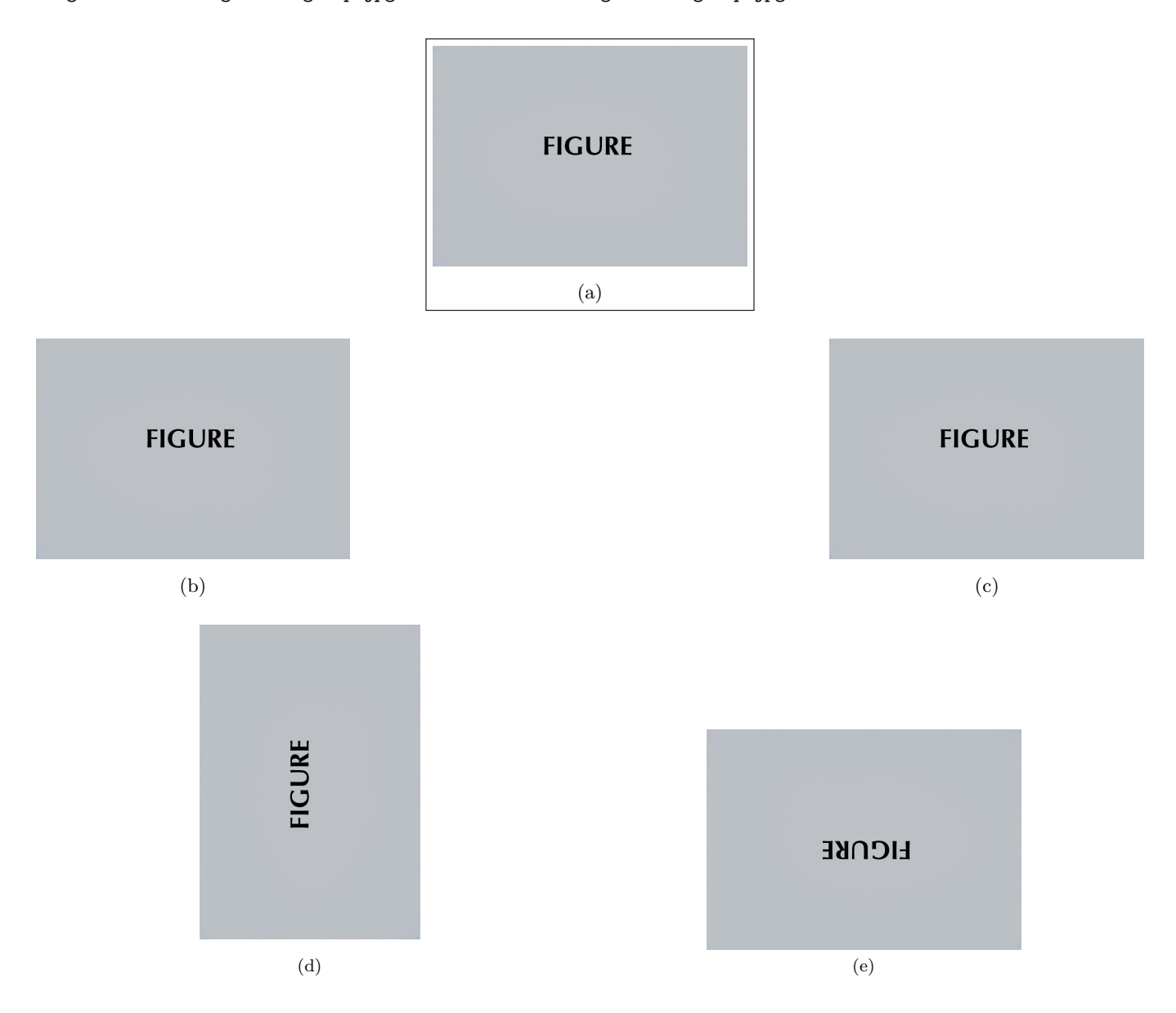

FIG. 3. More figure examples: (a) boxedfig, (b)leftfig; (c)right fig; (d) rotatefig 90 degrees; (e) rotatefig 180 degrees.

\sidebysidefigures{figsamp.jpg}{Describing the first illustration.}/{figsamp.jpg}{Describing the second illustration.}

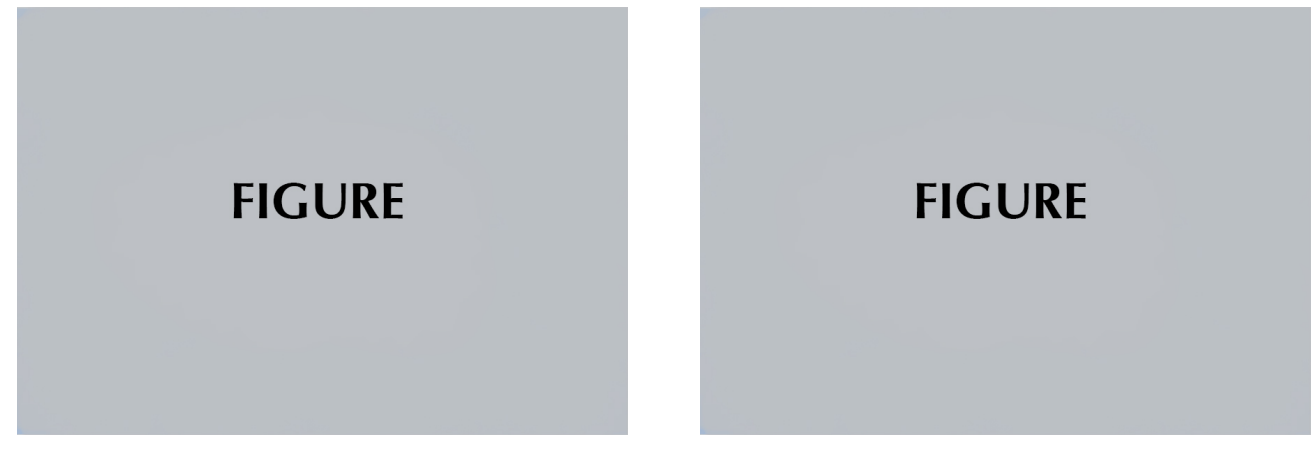

FIG. 4. Describing the first illustration. FIG. 5. Describing the first illustration.

\figline{ \fig{figsamp.jpg}{.7\textwidth}{} \narrowcaption{.2\textwidth}{Here is a narrow caption.} }

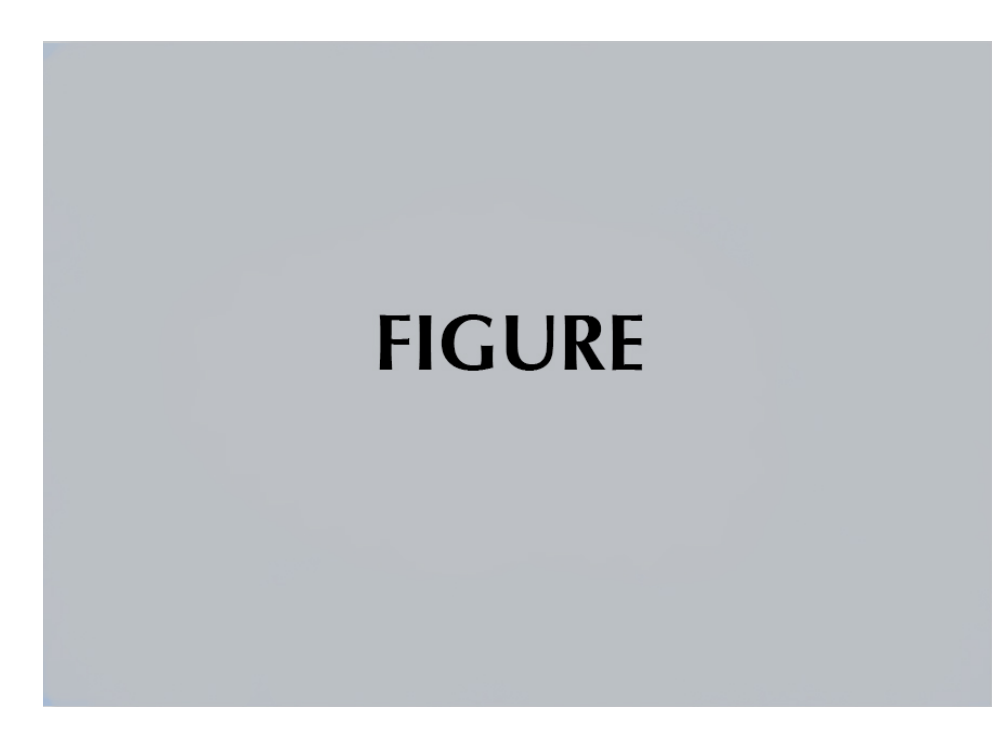

FIG. 6. Here is a narrow caption.

```
\figline{\fig{figsamp.jpg}{.2\textwidth}{(A)}
\fig{figsamp.jpg}{.2\textwidth}{(B)}
\fig{figsamp.jpg}{.2\textwidth}{(C)}
\narrowcaption{.25\textwidth}{Caption for three illustrations.
The caption may produce many lines, but only one paragraph.
}}
```
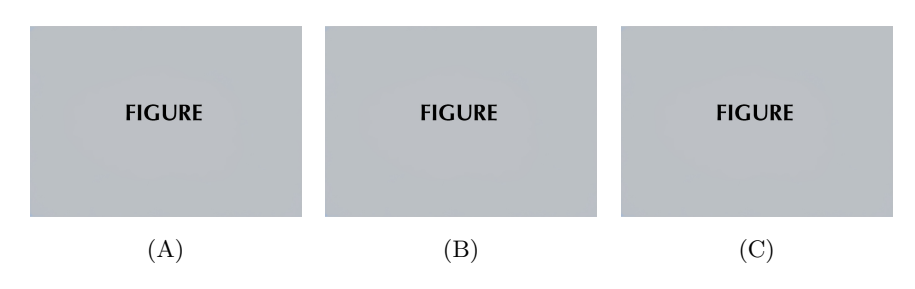

FIG. 7. Caption for three illustrations. The caption may produce many lines, but only one paragraph.

## \figline{\fig{figsamp.jpg}{.7\textwidth}{}

\narrowcaption{.25\textwidth}{Here is a narrow caption that will can be positioned to the right of four illustrations. You cannot have more than one paragraph of text in a caption. You cannot have more than one paragraph of text in a caption. You cannot have more than one paragraph of text in a caption. You cannot have more than one paragraph of text in a caption. }}

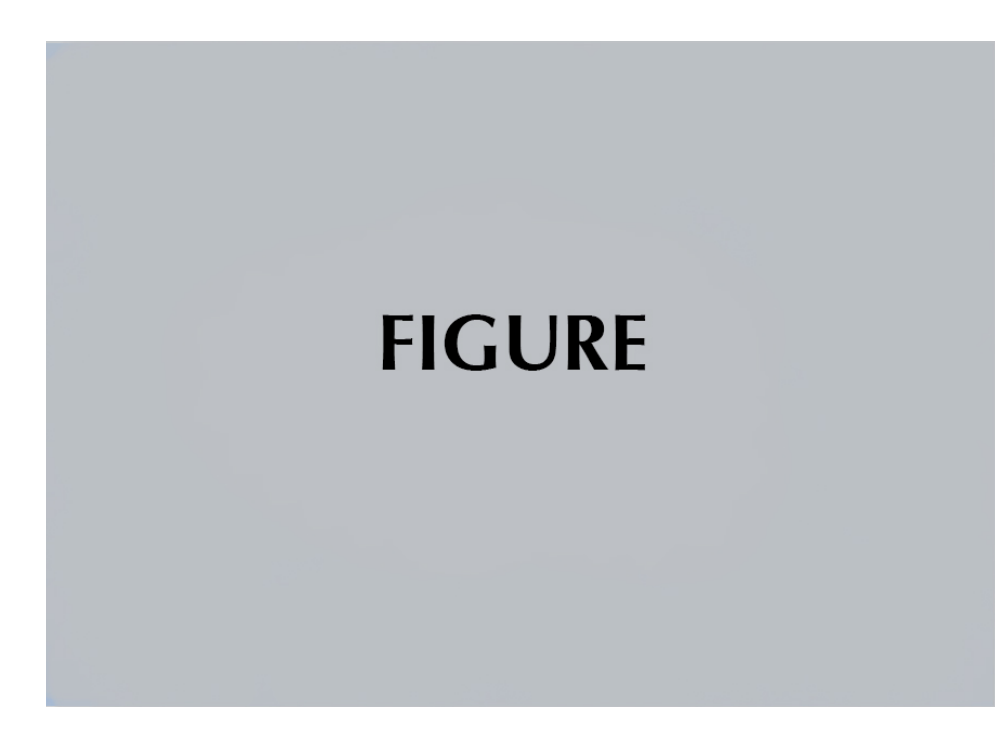

FIG. 8. Here is a narrow caption that will can be positioned to the right of four illustrations. You cannot have more than one paragraph of text in a caption. You cannot have more than one paragraph of text in a caption. You cannot have more than one paragraph of text in a caption. You cannot have more than one paragraph of text in a caption.

```
\figcolumn{
\fig{figsamp.jpg}{.2\textwidth}{(A)}
\fig{figsamp.jpg}{.2\textwidth}{(B)}
\fig{figsamp.jpg}{.2\textwidth}{(C)}
}
```
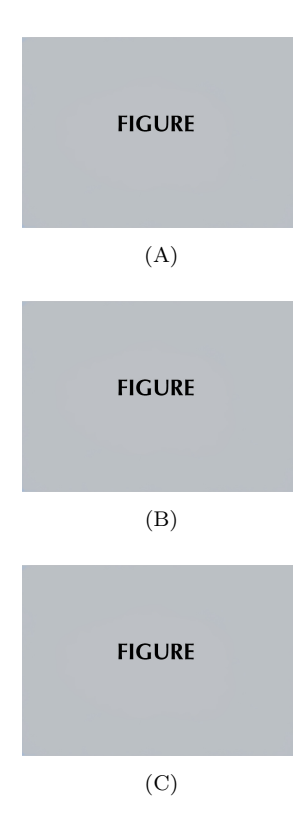

FIG. 9. Here are some stacking figures in a single column. The \figcolumn{} command works equally well in single or double column figures.

## E. Example of multimedia entry

Please note that this is for multimedia intended to appear inline within the published article.

Here is what a multimedia entry will look like:

<span id="page-7-0"></span>[Mm. 1.](http://dx.doi.org/10.1121/1.4947423.1) Corresponding pulse-compressed echo envelopes and video recordings from a fluttering luna moth. Echoes from the wings and body of the moth generally dominate the acoustic returns, which vary greatly over consecutive ensonifications across the wingbeat cycle. File of type "mp4" (15.3 MB)

Here we try cross referencing the multimedia entry: The multimedia above is Mm. [1.](#page-7-0)

## F. Supplementary Material

ASA prefers that authors to submit related/relevant article files as supplementary material with their submission.

#### G. Supplementary material for publication

Any archival supplemental materials to be published with the manuscript (eg., supplementary figures) should be cited in-text and a footnote provided.

An example of reference to supplementary material: The sound files and videos for this and other figures are included as supplementary materials<sup>[1](#page-9-1)</sup>.

The contents of the footnote above will appear at the beginning of the bibliography made with BibTeX when the default 'author-year' documentclass option is used; BibTeX output will have the footnote interleaved with other references if the NumberedRefs documentclass option is used.

## H. File naming conventions

Here are the conventions for naming files:

- Supplementary Figure or Supplementary Figure or Text files should be named: SuppPub#.xxx, where " $\#$ " is a number and "xxx" is the file format extension (SuppPub1.docx, SuppPub2.jpg, etc)
- Supplementary Multimedia files: Supp-Pubmm#.xxx, where " $\#$ " is a number and "xxx" is the file format extension (SuppPubmm1.mp3, SuppPubmm2.gif, etc)
- Multimedia files must be named accordingly:  $MM#.xxx$ , where " $#$ " is the number and "xxx" is the file format extension (MM1.wav, MM2.avi, etc).
- The only figure formats allowed are the following: .pdf, .ps, .eps, or .jpg. Figure files must be named in this fashion: Figure#.xxx, where "#" is the figure number and "xxx" is the file format (Figure1.eps, Figure2.jpg, Figure3a.ps, Figure3b.ps, etc).

# V. CONCLUSION

And in conclusion. . .

## ACKNOWLEDGMENTS

This research was supported by ...

## APPENDIX A: APPENDICES

To start the appendix, use the \appendix command. This signals that all following section commands refer to appendixes instead of regular sections. Therefore, the \appendix command should be used only once—to set up the section commands to act as appendices. Thereafter normal section commands are used. The heading for a section can be left empty. For example,

# \appendix \section{}

will produce an appendix heading that says "APPENDIX A" and

# \appendix

\section{Background}

will produce an appendix heading that says "APPENDIX A: BACKGROUND" (note that the colon is set automatically).

If there is only one appendix, then the letter "A" should not appear. This is suppressed by using the star version of the appendix command (\appendix\* in the place of \appendix).

## APPENDIX B: A LITTLE MORE ON APPENDICES

Observe that this appendix was started by using

# \section{A little more on appendixes}

Note the equation number in an appendix:

$$
E = mc^2.
$$
 (B1)

## <span id="page-8-0"></span>1. A subsection in an appendix

You can use a subsection or subsubsection in an appendix. Note the numbering: we are now in Appendix [B 1.](#page-8-0)

#### a. A subsubsection in an appendix

Note the equation numbers in this appendix, produced with the subequations environment:

<span id="page-8-1"></span>
$$
E = mc,\t\t(B2a)
$$

$$
E = mc^2,\tag{B2b}
$$

$$
E \gtrsim mc^3. \tag{B2c}
$$

They turn out to be Eqs.  $(B2a)$ ,  $(B2b)$ , and  $(B2c)$ .

## APPENDIX C: SAMPLE APPENDIX FIGURE AND TABLE

Figure and table numbering are continuous through the article, and handled the same as they are in the rest of the article.

**FIGURE** 

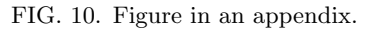

TABLE IV. Here is the caption for a table in an appendix.

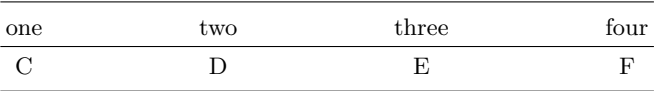

# 1. Footnotes

The contents of the footnotes will appear at the beginning of the bibliography when BibTeX produces the .bbl file using the default AuthorYear style; interleaved with other references if NumberedRefs option:

\documentclass[reprint,NumberedRefs]{JASAnew} and BibTeX has been used.

This example show where this cite [\(Hollman,](#page-9-2) [1997\)](#page-9-2) will appear in the bibliography, depending on whether we use default author-year style or call for the NumberedRefs documentclass option.

Here are some sample footnotes:  $2,3$  $2,3$  $2,3$ 

# APPENDIX D: MAKING THE BIBLIOGRAPHY USING BIBTEX

Authors are highly recommended to use BibTeX to produce their bibliographies. The results will be predictable even if it might take some time to get comfortable with using BibTeX.

A resource for making your bibliography entries correctly is included in this package: JASA-ReferenceStyles.pdf. You will also find the files bibsamp1.tex/.pdf and bibsamp2.tex/.pdf for examples of output; and sampbib.bib for an example of how to make your .bib database entries.

There are two possible bibliography styles: the default, author-year, and the optional style, NumberedRefs, which you would call using

\documentclass[reprint,NumberedRefs]{JASAnew}

Every \cite will produce a citation and an entry in the bibliography and every cite must have a matching entry in the bib database file.

\citep{} should be used rather than \cite{} Note that the citations are hyperlinked to their entries in the bibliography:

Normal journal cite: [\(Christian](#page-9-5) et al., [1984\)](#page-9-5), Book reference [\(Hollman,](#page-9-2) [1997\)](#page-9-2), In press, [\(Tolstoy,](#page-9-6) [2010\)](#page-9-6). Computer language documentation: [\(DISPERSE, 2001\)](#page-9-7).

#### 1. Make your bibliography

Make your bibliography by doing: pdflatex filename, bibtex filename, pdflatex filename, pdflatex filename.

NOTE: Once you have used BibTeX you should open the resulting .bbl file and cut and paste the entire contents into the end of your article. You should also comment out \bibliography{<your .bib file>} i.e., %\bibliography{<your .bib file>}

- <span id="page-9-1"></span><sup>1</sup>See Supplementary materials at [URL will be inserted by AIP] for [give a brief description of the material].
- <span id="page-9-3"></span> $^2 \mathrm{Here}$  is the second footnote. It will appear before the beginning of the bibliography in Author-Year style (default) or it will be interleaved with other references when using the NumberedRefs option.
- <span id="page-9-4"></span><sup>3</sup>Here is a third footnote.
- <span id="page-9-5"></span>Christian, R. S., Davies, R. E., Tubis, A. B., and Anderson, C. A. (1984). "Effects of air loading on tympani membrane vibra-

tions," J. Acoust. Soc. Am. 76, 1336–1345.

- <span id="page-9-7"></span>DISPERSE (2001). "A system for generating dispersion curves," User's Manual Version 2.0.16d, doi: [10.1177/1045389X16667559](http://dx.doi.org/10.1177/1045389X16667559).
- <span id="page-9-2"></span>Hollman, J. P. (1997). Heat Transfer, 8th ed. (McGraw-Hill, New York), p. 55.
- <span id="page-9-6"></span><span id="page-9-0"></span>Tolstoy, A. (2010). "Using low frequencies for geoacoustic inversion," in Theoretical and Computational Acoustics 2010, Dresden, Germany, (in press).